## **User Instructions for Toshiba CIX**

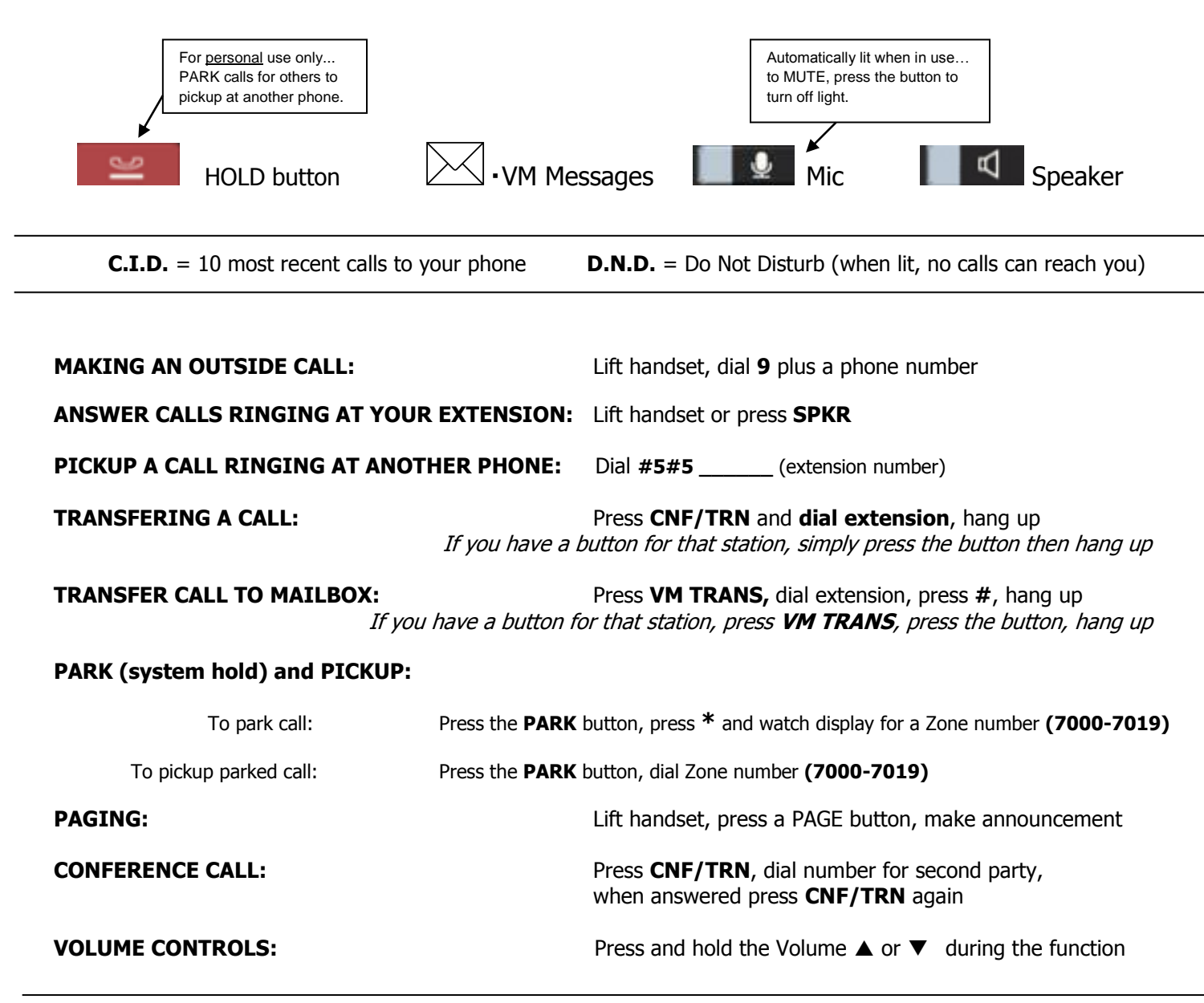

## **Programming Blank Buttons**

## **TO MAKE EXTENSION BUTTONS (DSS buttons):**

Enter User Programming Mode by dialing **#9876** Press **HOLD** Press the button you want to program Dial feature code **610** plus the extension number you want it to be Then press the **same button (flashing)** again to store data

## **PERSONAL SPEED DIAL NUMBERS AND ONE-TOUCH BUTTONS:**

Dial **#9876**, press **Spdial**, then dial a bin number 100-109. Enter the 9 + the number you want programmed and store the data by pressing **Spdial** again. (System-wide speed dial bins are 200-799)

To use Speed Dial entries: Lift handset, press **Spdial** and dial a speed dial bin.

To create a one-touch Speed Dial button, dial **#9876**, choose a **one touch button**, dial 9 + phone number, then press the **same button (flashing)** again to store data.